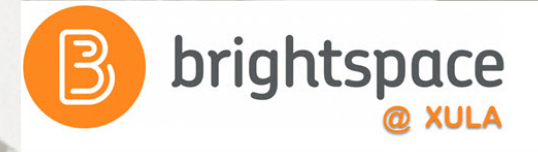

# Assignment Tool:

#### Collect and Grade Student Work

Janice Florent jflorent@xula.edu Ext. 7418

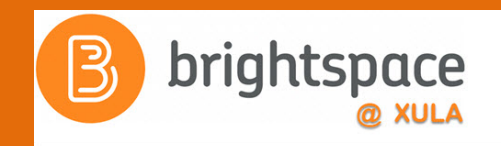

# Join the Conversation

# **#edtech @xulacat**

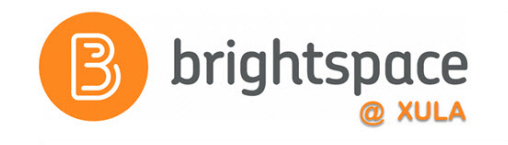

#### **Prerequisites**

• Attend one of the Intro to Brightspace training sessions

OR

• Familiar with the navigating in the Brightspace Learning Environment

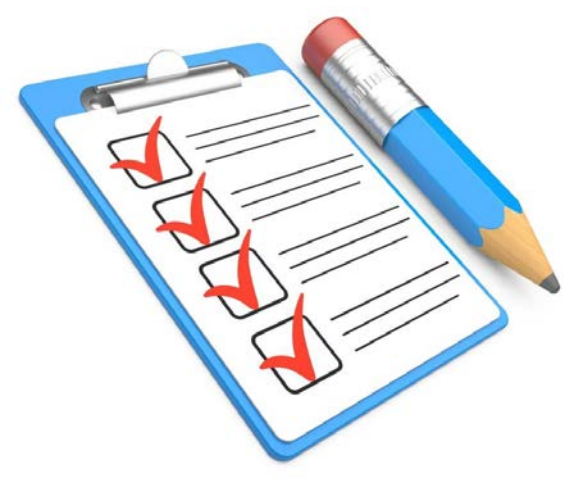

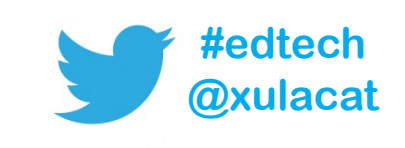

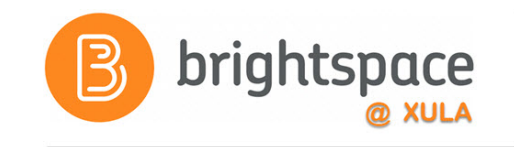

#### Agenda

- Create an Assignments Submission Folder
- Submit a file
- Evaluate and leave feedback
- View Assignments' submissions log
- Demonstration of how Assignments Tool is used in a Psychology course

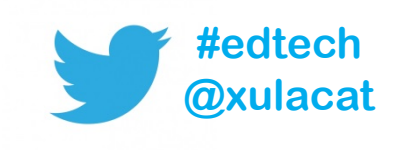

## **Assignments Tool**

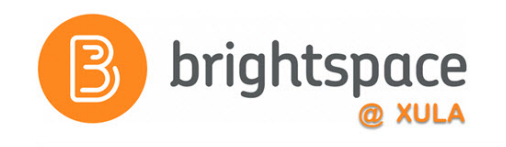

#### Central location for the collection and submission of assignments.

#### **Students can…**

- $\checkmark$  Submit assignments
- Leave comments
- $\checkmark$  Review rubrics and feedback

#### **Instructors can…**

- Review submitted assignments
- Assess (rubrics, grades) and leave feedback

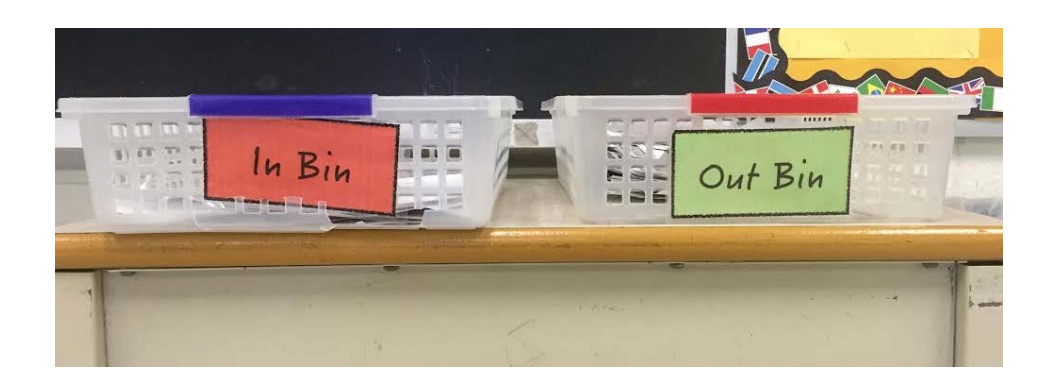

Like "Hand In/ Hand Out" bins, but more effective because it's all done online!

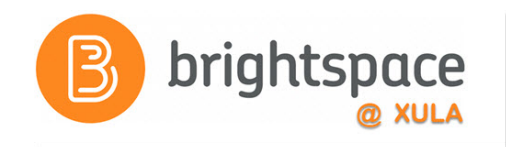

# **Assignments Tool**

Benefits:

- All assignments are submitted to one location (no lost emails, papers, etc.)
- Students know where to
	- Find information about Assignment criteria
	- Submit Assignments
	- Find graded Assignments
- Instructors can attach rubrics directly to the Assignments for students to review

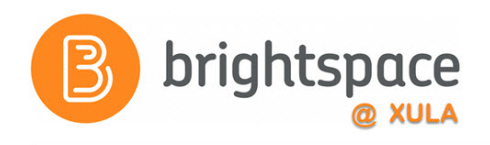

#### **Assignment Submission Folders**

- Creating an assignment means you are creating a submission folder to collect assignments
- Individual and Group submission folders
- Decide on assignment options before creating submission folder

– Some options can not be changed once saved

• All submission folders are hidden by default

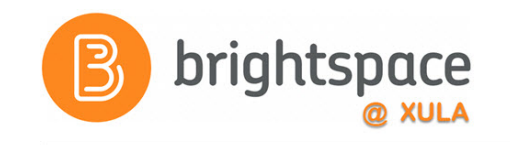

#### **Assignment Submission Folders**

- Restrict access to submission folders
	- Date and time
	- Group membership
	- Special access permissions
- Use categories to organize assignment submission folders
- Due dates automatically populate in the calendar
	- Helps students stay on track

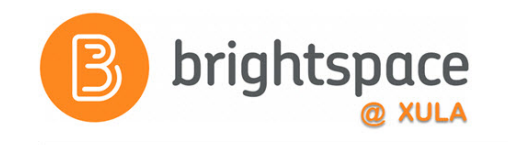

#### **Assignment Submission Folders**

- Grading options
	- Can associate a Rubric with assignment submission folder
	- Grade columns **ARE NOT** automatically created in the Gradebook
- Assignment submissions can be checked for plagiarism using Turnitin Feedback Studio

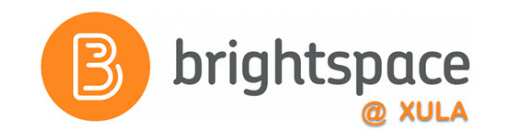

### **Create an Assignment**

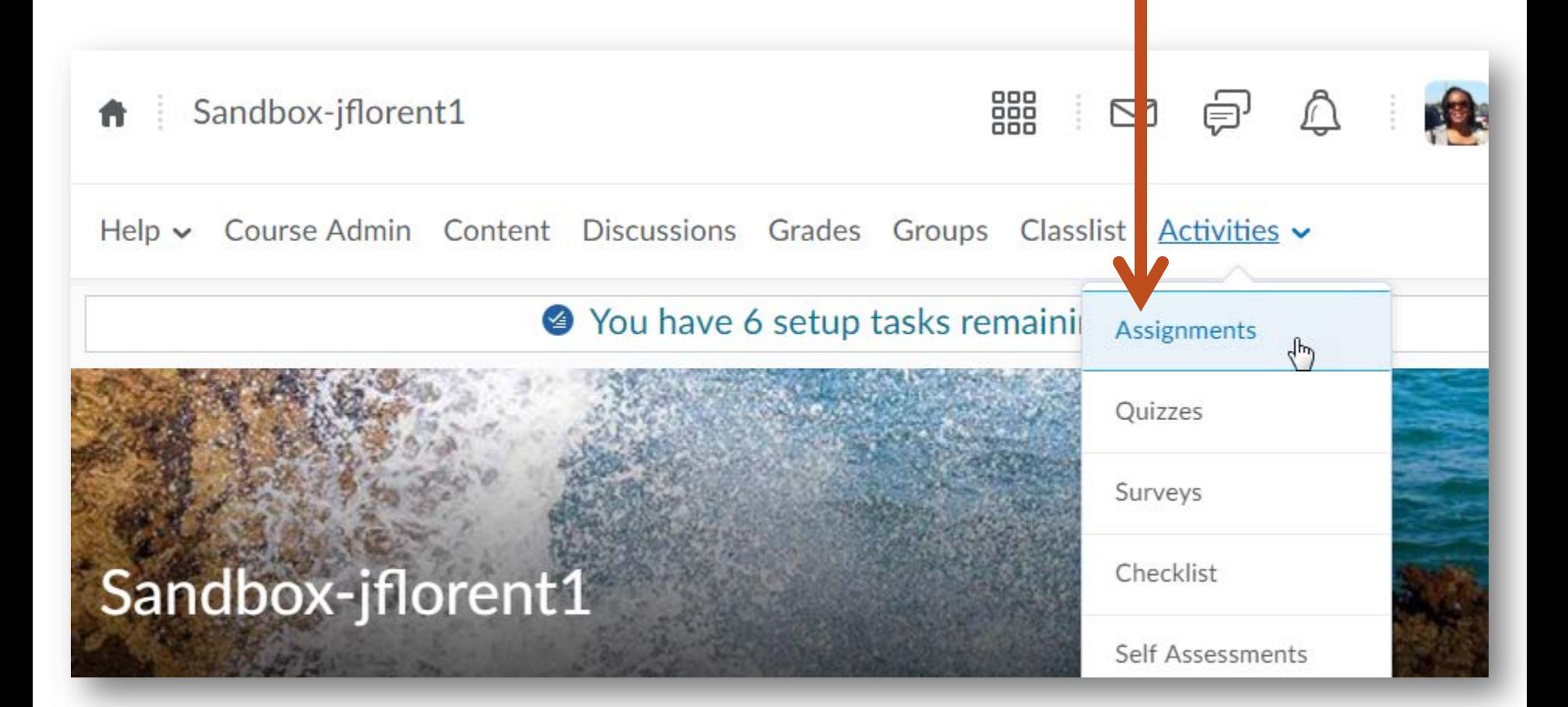

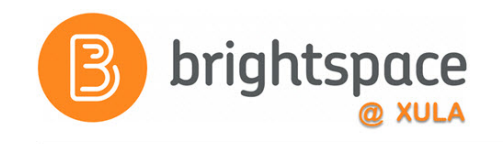

### **Create an Assignment**

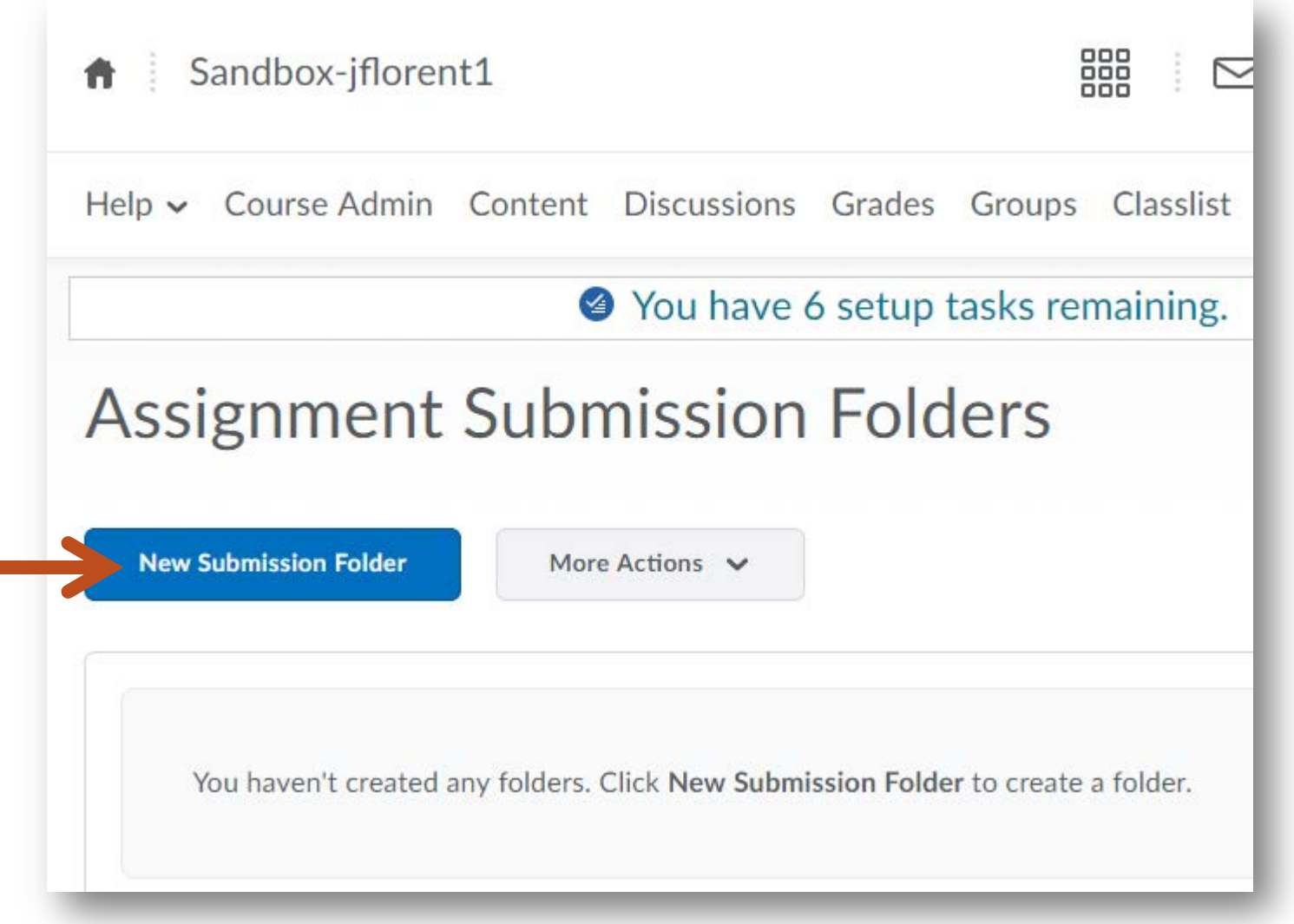

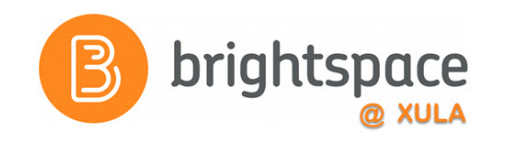

#### **Assignments Submission Folder Example**

#### **Categories Submission**

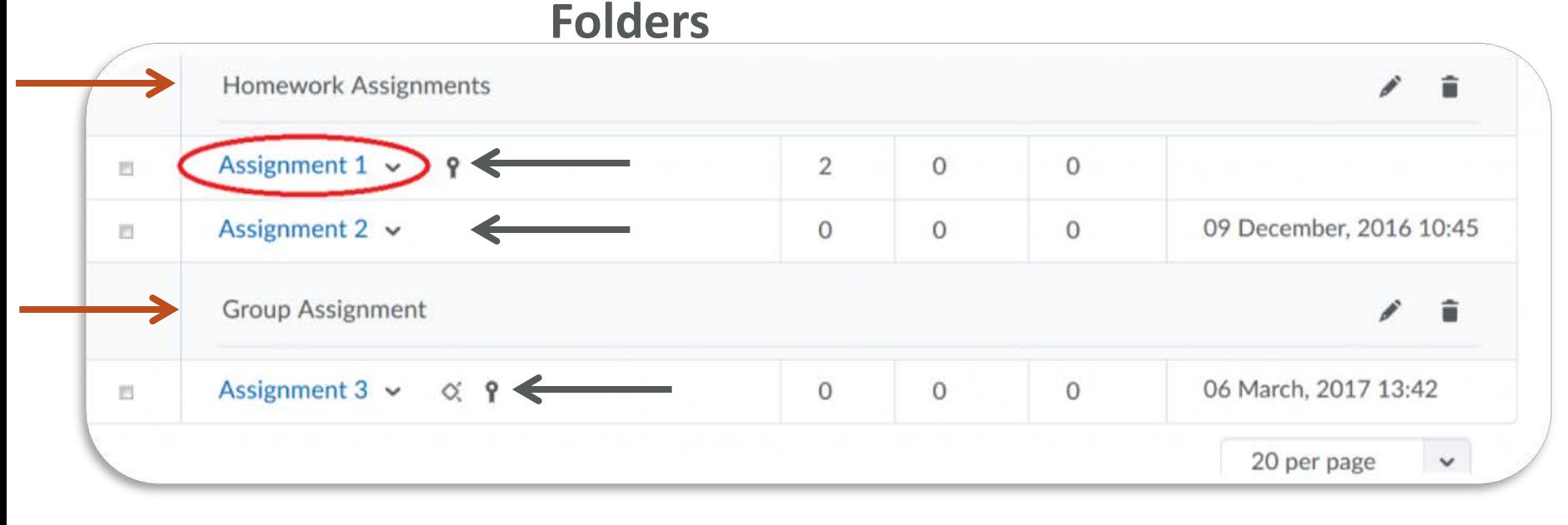

#### **Submit an Assignment Example - Students**

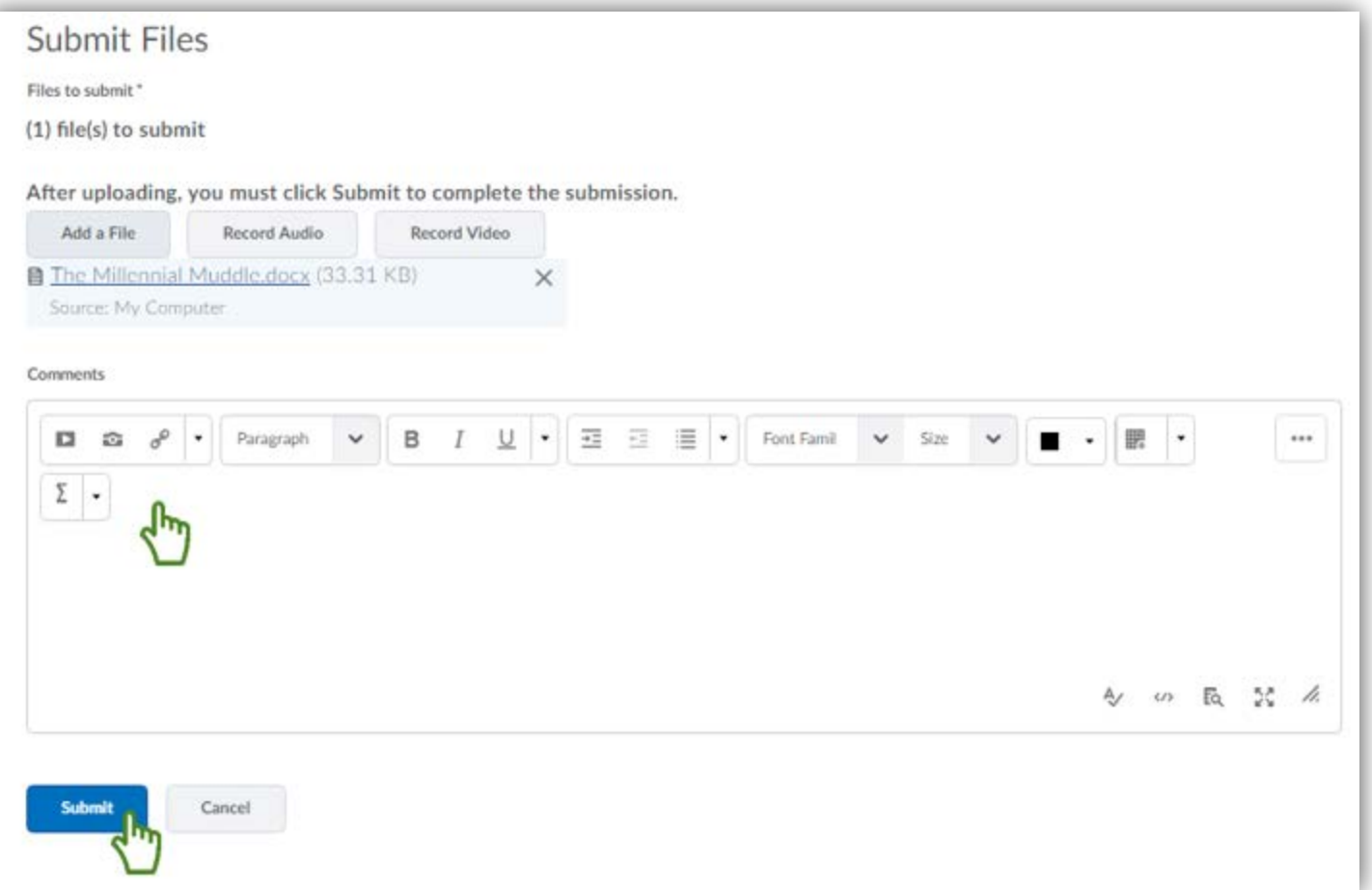

brightspace

Note: Students will receive a submission receipt when they successfully submit an assignment.

#### $\boxed{B}$ View Assignment Submissions

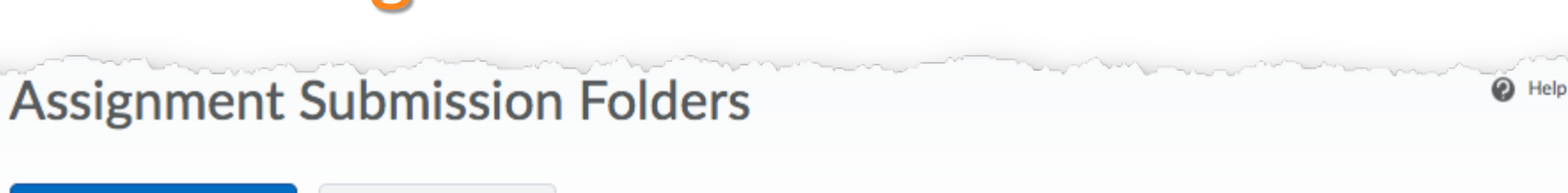

**New Submission Folder** 

More Actions  $\vee$ 

#### **② Bulk Edit**

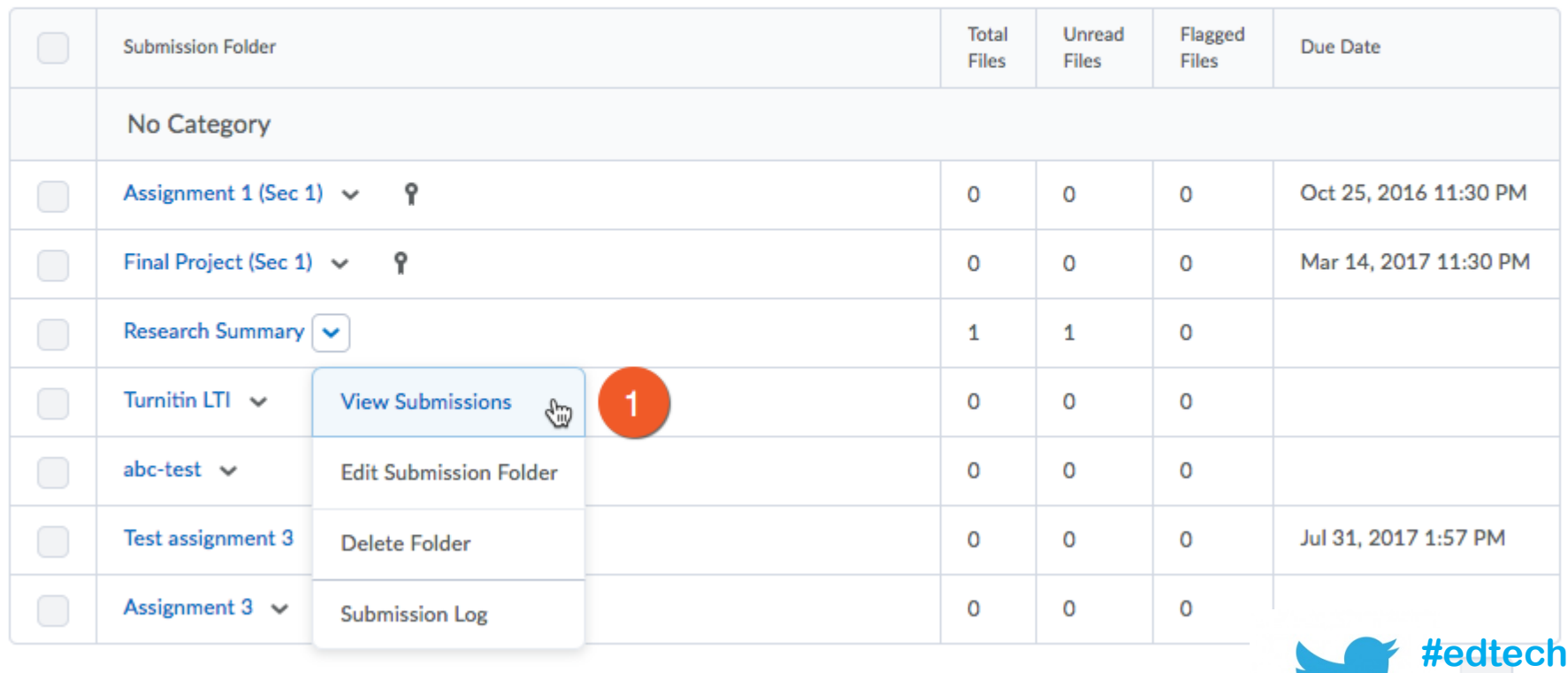

**@xulacat**

brightspace

**@ XULA** 

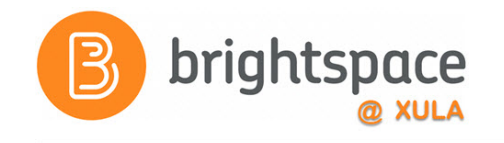

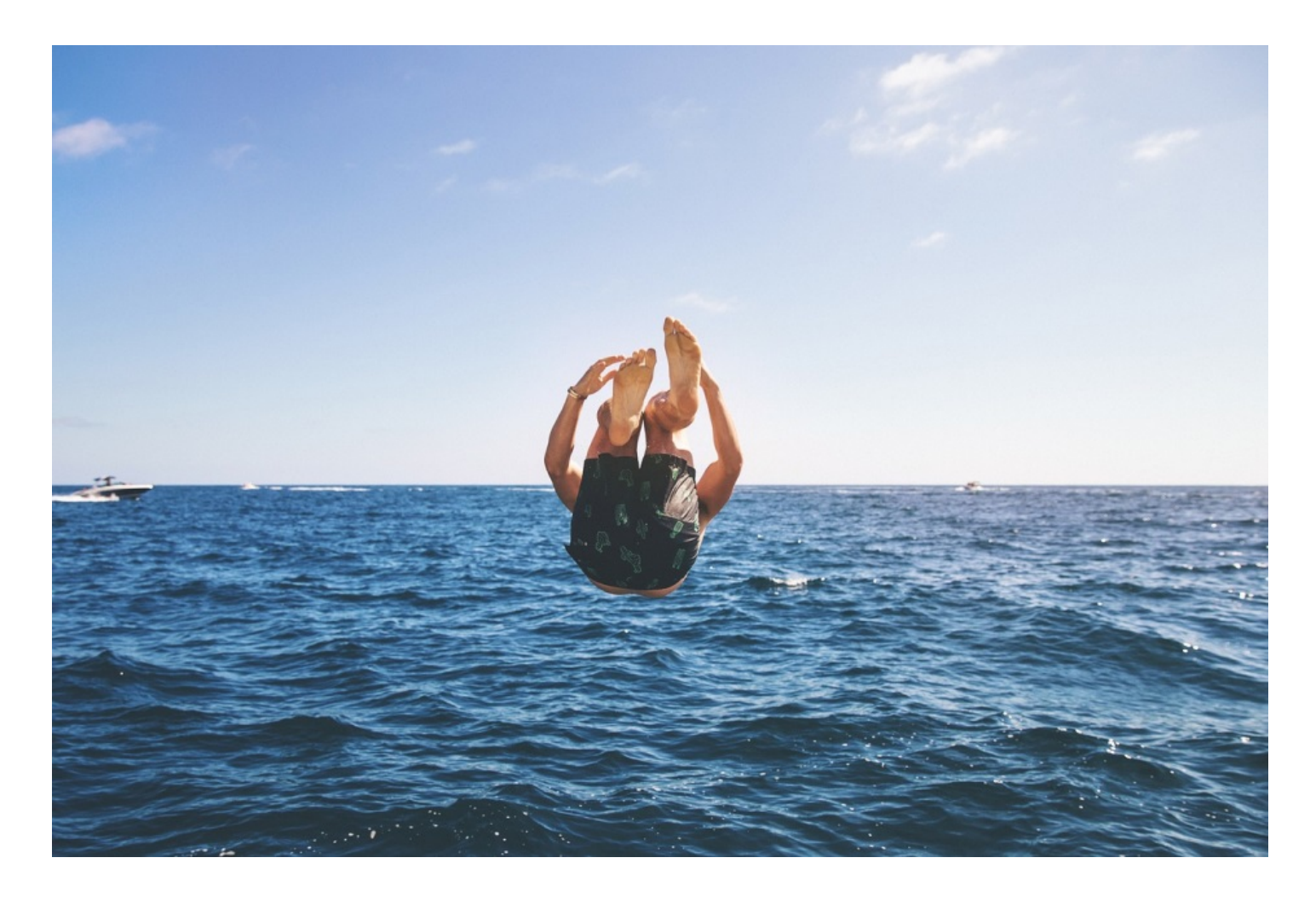

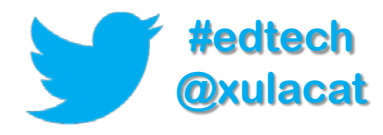

#### Hands-on Activity Structure

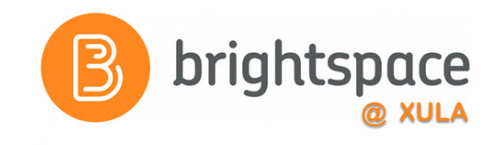

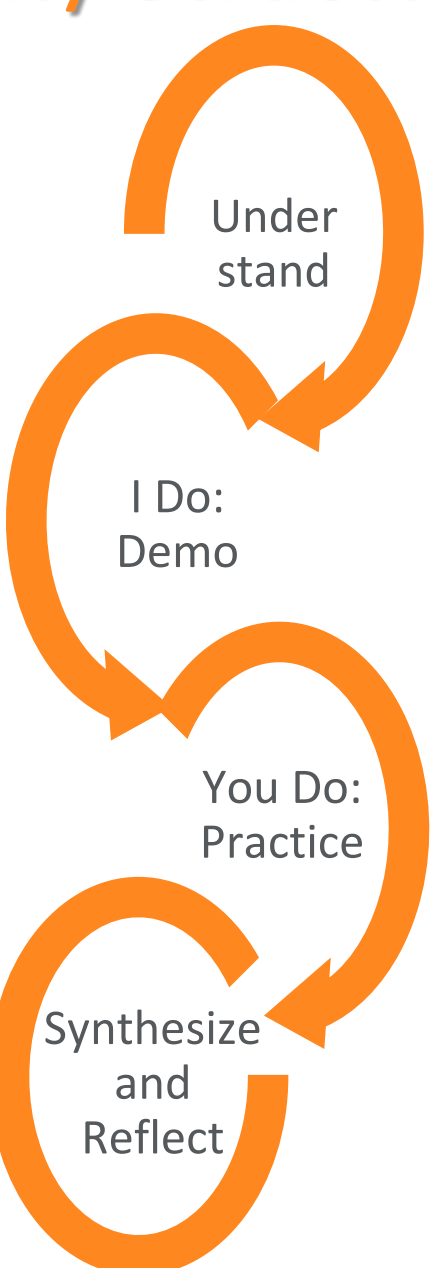

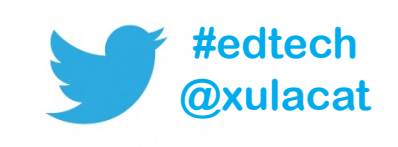

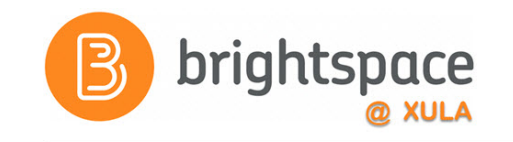

#### **Brightspace Training Courses**

#### **Student's Perspective**

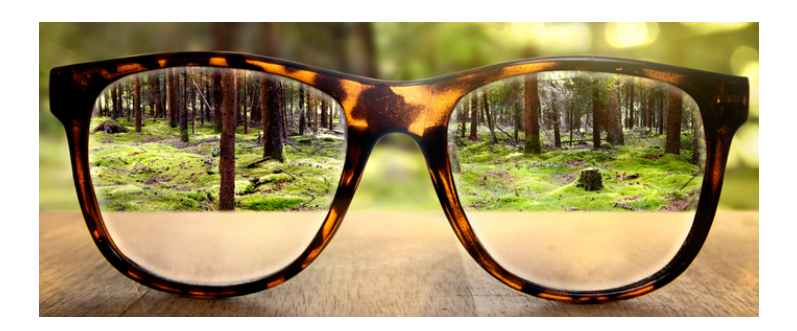

**Brightspace Instructor Training**

#### **Instructor's Perspective**

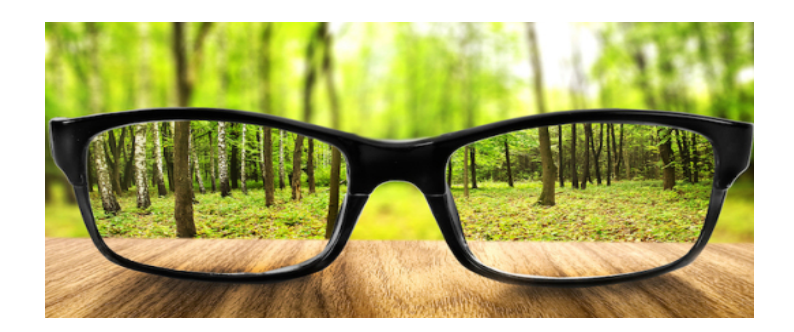

**"Sandbox-username"**

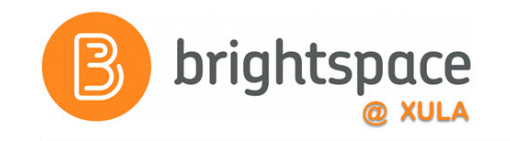

#### Hands-on Activity

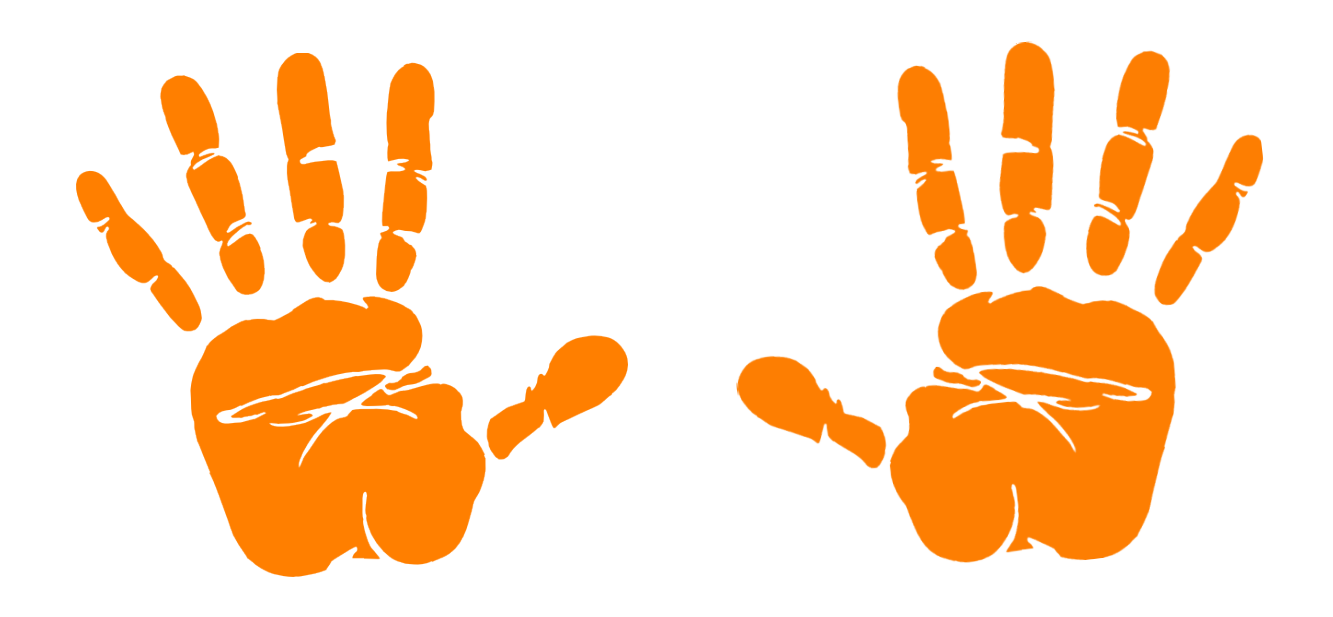

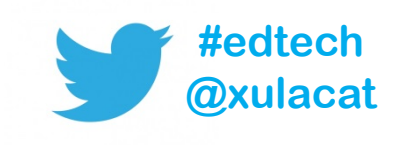

#### Brightspace App

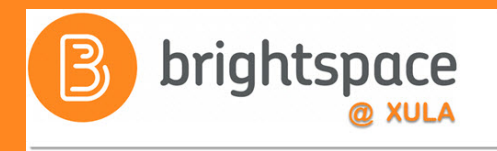

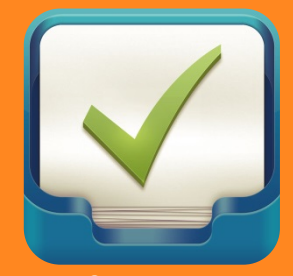

**Assignment Grader**

Gives instructors on-the-go access to submitted assignments and tools for providing detailed feedback.

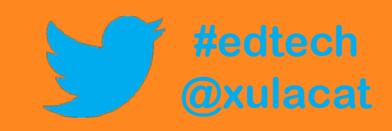

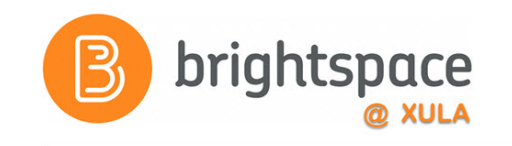

## Assignment Grader App

- iPad
	- iOS 8.1 or later
	- Works with Apple Pencil (optional)
- Android 4.4 or later

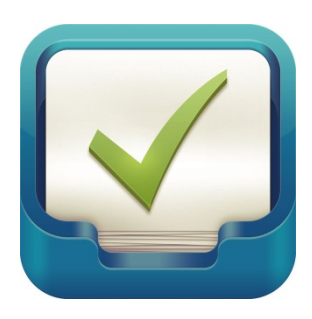

**Assignment Grader**

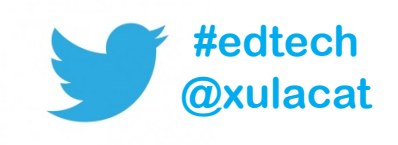

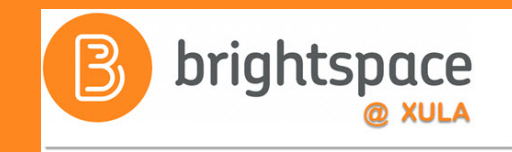

## Using Brightspace in an Advanced Research - Psychology Course

#### Dr. Elizabeth Yost Hammer

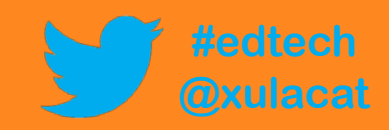

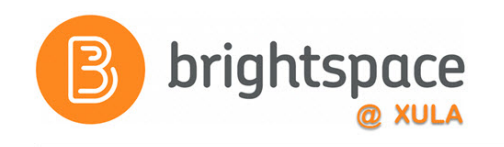

### Training & Help for Students

- Please point your students to help resources
	- Student Resources
		- **In the NavBar on main landing page**
	- CAT FooD
		- **cat.xula.edu/food**
	- D2L's Documentation

**documentation.brightspace.com**

- 24/7 End-user Support
	- **Email**
	- **Live Chat**

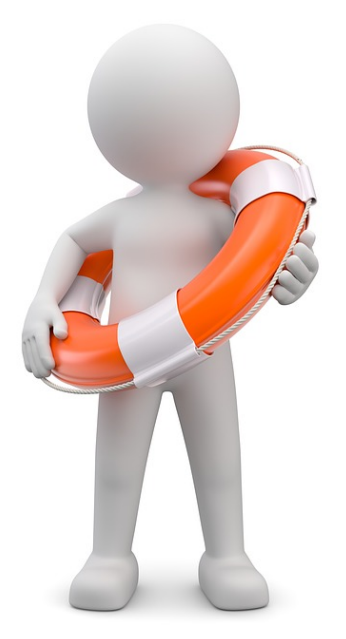

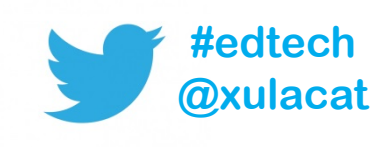

#### Instructional Continuity

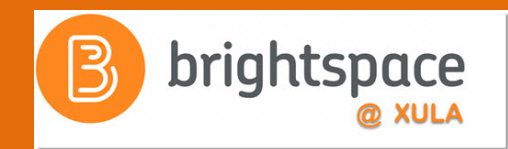

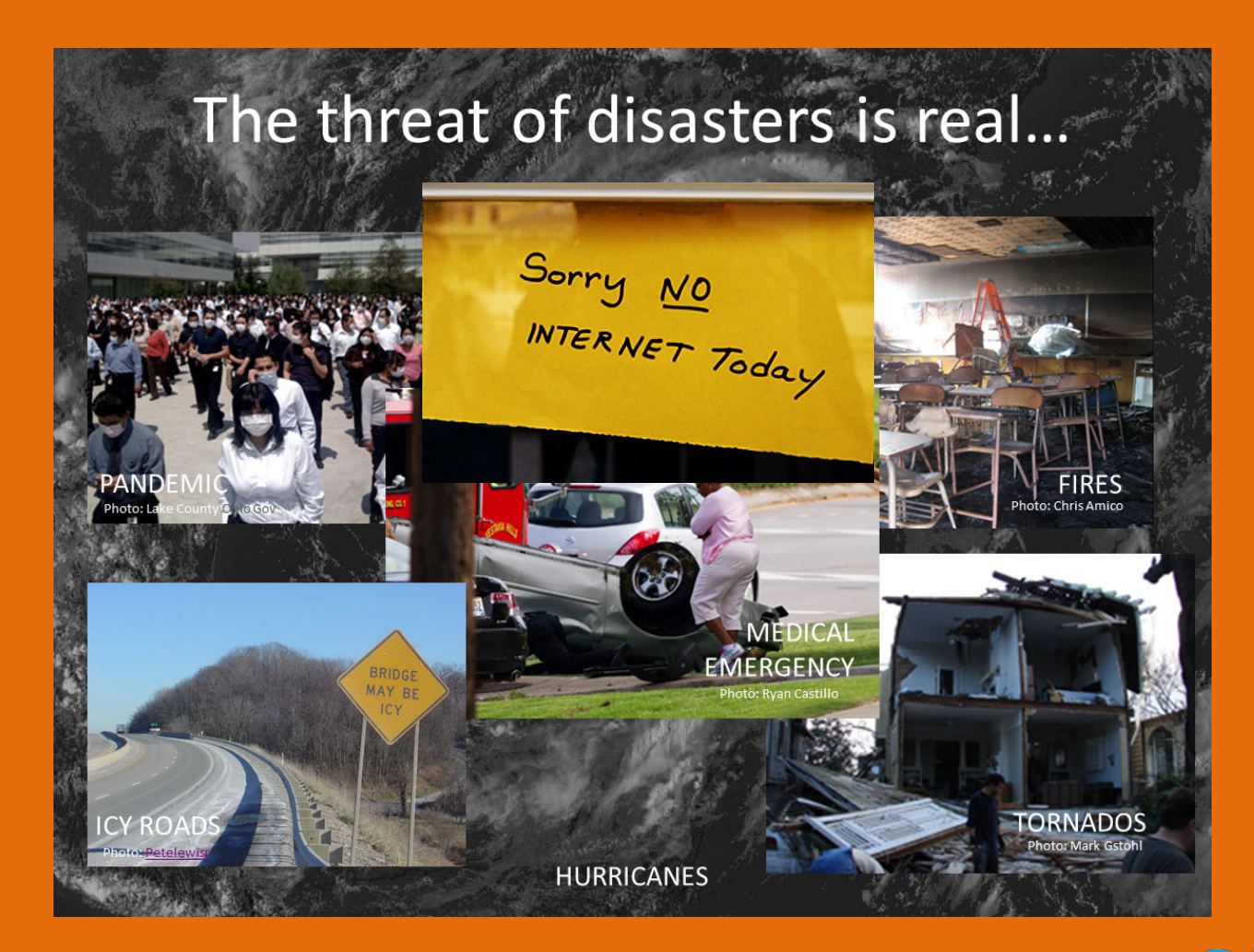

http://xulacat.wikispaces.com/Instructional+Continuity

**#edtech @xulacat**

### Next Steps

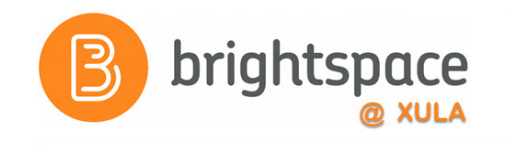

- Sign up for Brightspace training
- Setup your profile, notifications, and account settings
- Experiment and explore Brightspace features and functions
- Migrate course or build course from scratch

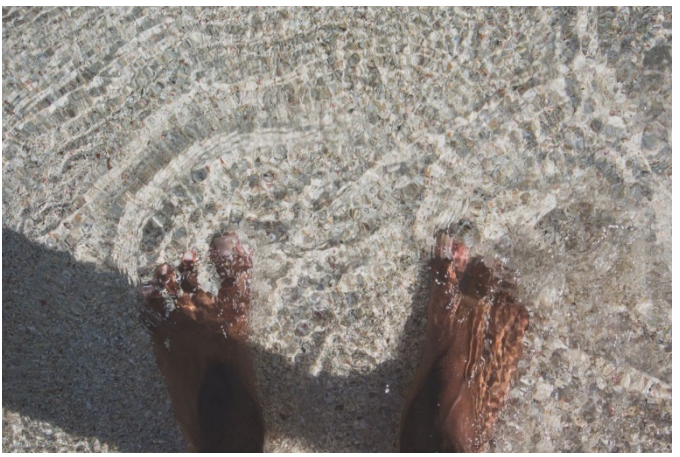

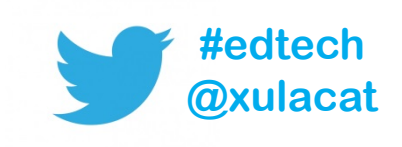

### Master Course Shells

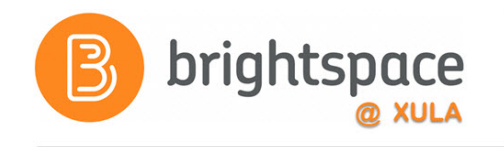

- Faculty can:
	- Build a new course
	- Build out your course before the actual courses are made available for the upcoming semester
- Look for announcement on how to request

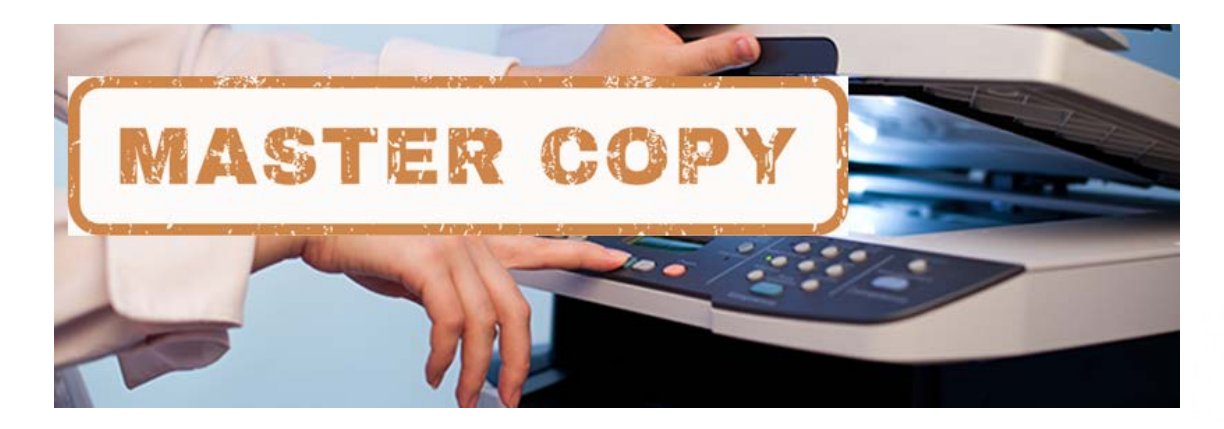

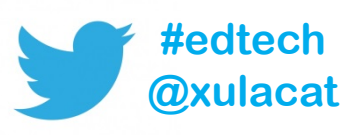

# Import/Export/Copy **Components**

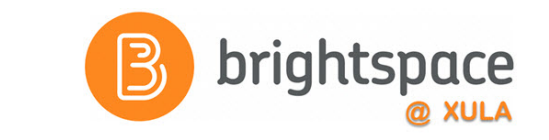

• You DO NOT have to build your courses from scratch each semester.

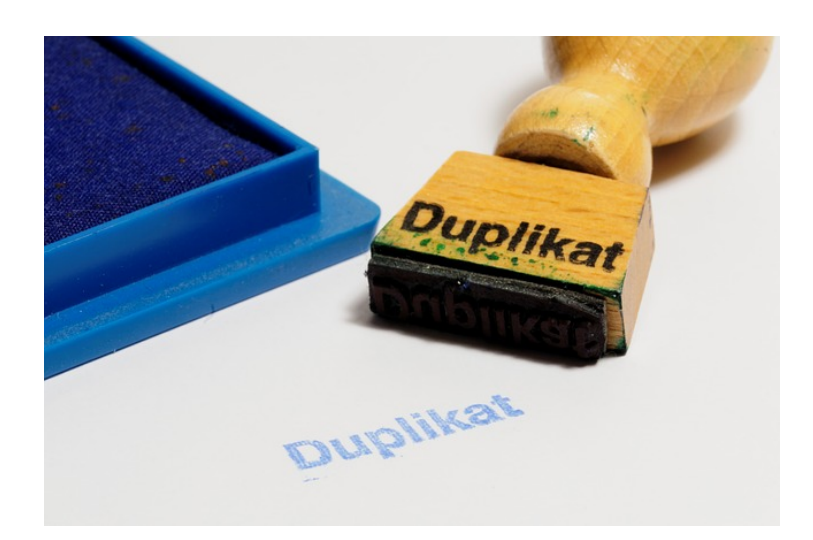

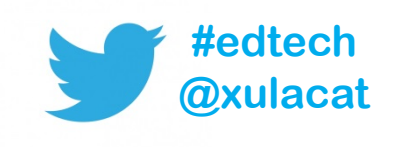

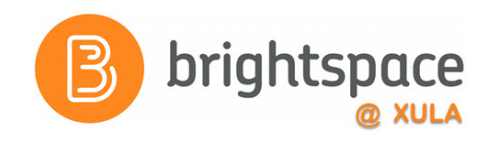

## Help Resources

• CAT FooD

**[cat.xula.edu/food](https://cat.xula.edu/food/)**

- D2L's Documentation **[documentation.brightspace.com](https://documentation.brightspace.com/)**
- D2L's Community **[community.brightspace.com](https://community.brightspace.com/)**
- 24/7 End-user Support **Email Live Chat**

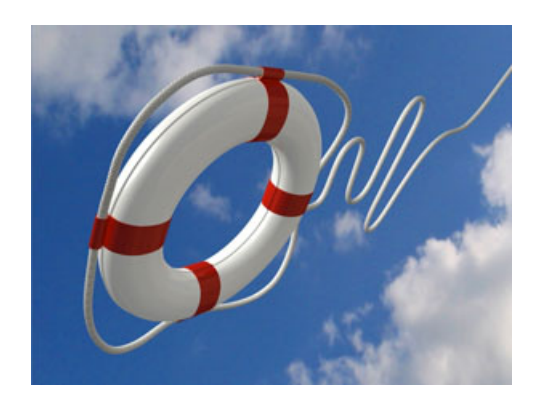

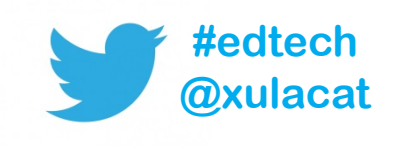

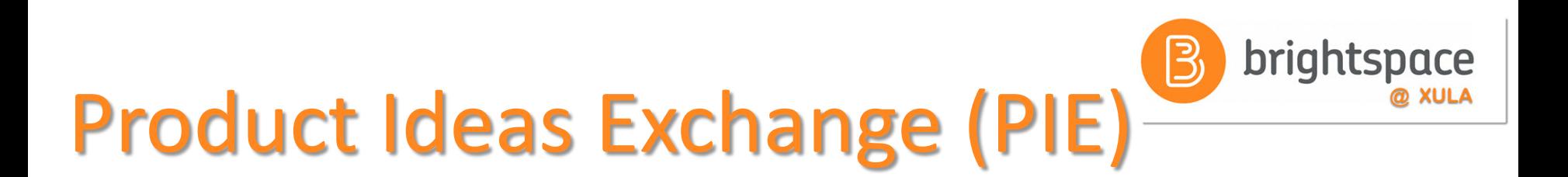

- Submit new ideas for product changes
- Vote on existing ideas
- **Goto [community.brightspace.com](https://community.brightspace.com/) and click on Products Ideas Exchange link**

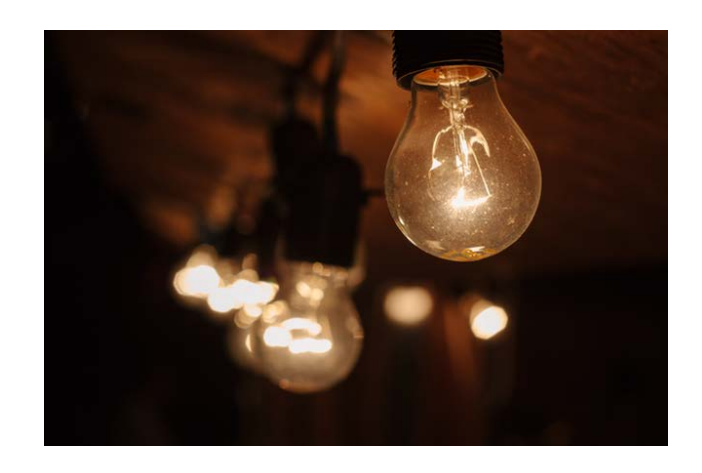

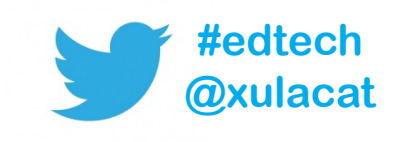

### Additional Resources

- One-to-one help through CAT+ Appointment: **jflorent.youcanbook.me** Email: **jflorent@xula.edu** Phone: **ext. 7418**
- CAT+ training sessions **[cat.xula.edu/events](https://cat.xula.edu/events/)**

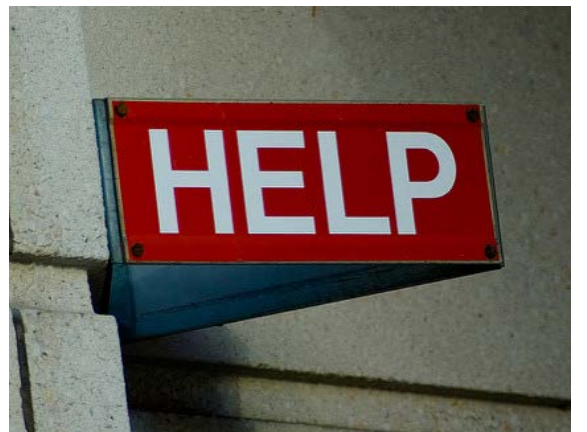

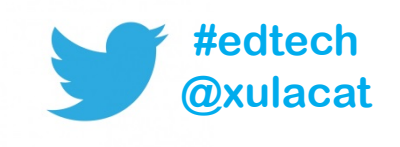

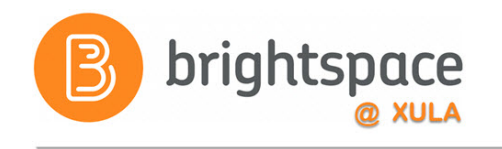

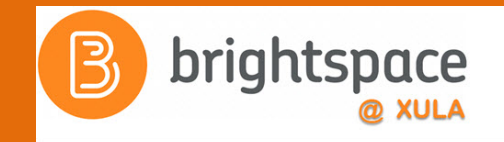

# Brightspace Faculty Share Showcase

# Coming soon to the Orange Room

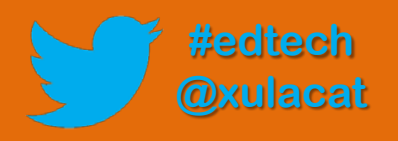

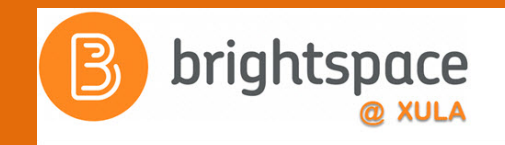

# Follow CAT+FD

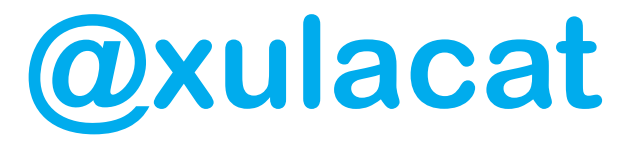

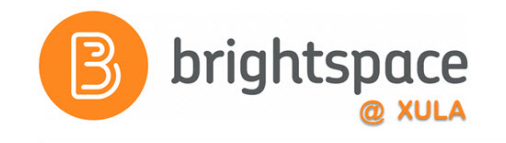

### Photo Credit

- No Internet by Marcelo Graciolli
- Help by Neal Sanche

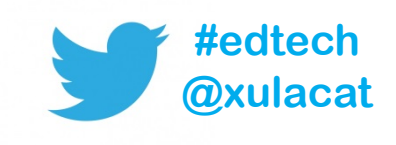

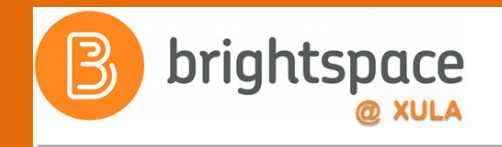

# Questions

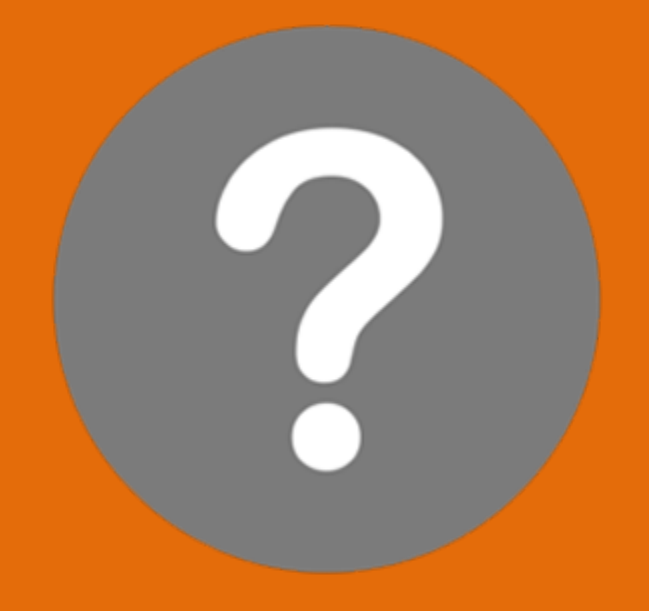

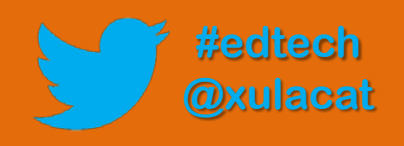